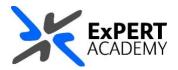

## BLACKBOARD: COPY MULTIPLE FILES BETWEEN MODULES

This document will show you how copy multiple files from one module to another. The step shown here are similar for courses and communities as well.

|   | Blackboard                                  | Courses                                           |                                                                     | <b>2</b> 00       | une Catang                                                                                                    |                          |
|---|---------------------------------------------|---------------------------------------------------|---------------------------------------------------------------------|-------------------|----------------------------------------------------------------------------------------------------|--------------------------|
|   | 🚊 instantion fage                           | (- Demonstration Courses                          | Current Courses •                                                   | throwing          | weren ->                                                                                                    |                          |
|   | 🔒 waarnen<br>🛞 Anny Tonen                   | a 🖬 🔍 Sandyaar manas 🔰 Maar                       | At Daman •                                                          | 25 • 10           | ni per page                                                                                                    |                          |
|   | Courses                                     | Factores                                          | Waterman I.                                                         | No.               |                                                                                                    |                          |
|   | (2). Organization<br>留 cannote              | Dr. 100-1                                         |                                                                     |                   | Carrent Garrier -                                                                                                    |                          |
|   | S manager<br>Bis County                     | Astronomy 212<br>In Jelin, sc)<br>Nytala terseten | Chemistry 101<br>To Marchine Streams (1)<br>Multiple Instructure) @ | Food Science      | in little                                                                                                    |                          |
| 4 |                                             |                                                   |                                                                     | Assessing 123     | Distance in the second second se |                          |
|   | n land land - a                             | Introduction to Anatomy                           |                                                                     |                   | 1                                                                                                    |                          |
|   |                                             | 2014 Series                                       |                                                                     | 110/7.mm          |                                                                                                    |                          |
|   |                                             | -                                                 | -                                                                   | Sectors Mercanits | the second second second second second second second second second second second second second second second se                                                                                                    |                          |
|   | Present II                                  |                                                   | CONTRACTOR OF                                                       |                   |                                                                                                    |                          |
| 4 | Marca Anna Anna Anna Anna Anna Anna Anna An | -                                                 |                                                                     | Ref. Controlled   |                                                                                                    | Participant of Artificat |
|   |                                             |                                                   |                                                                     |                   |                                                                                                    |                          |

- 1. After logging into Blackboard and while on the base navigation,
  - a. open modules (for courses and modules)
  - b. select the module in which the files are stored

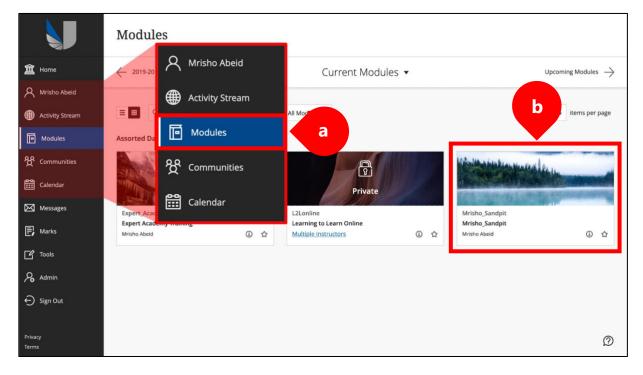

## 2. While in the module/course or community scroll down to

course/organisation management > packages & utilities > course/organisation copy:

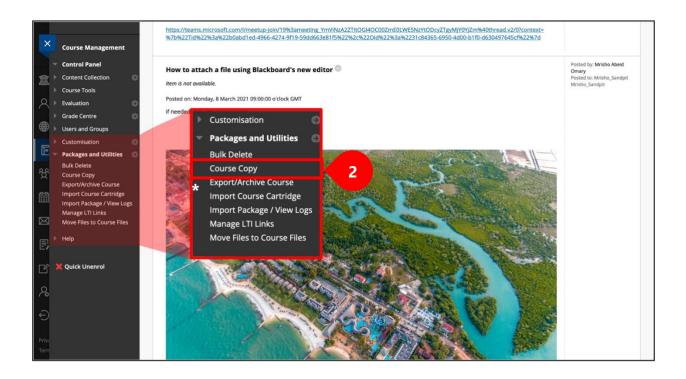

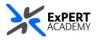

3. Once you are on the course copy page, a form will be visible to allow you to select the contents to copy and the module to copy them to.

a. **copy type** – this is the default option you will see – to copy content in an existing course (*one you are already enrolled on*)

b. **destination course** – provide a full module code (*with semester dates*) OR select browse and search for it from the list of courses/modules in which you are enrolled

| Copy Course<br>Course copy can make an exact copy of<br>manage permission on these files to ma |                                 | e a copy of some of the materi | als and create a new course                                                | or add the materials to an existing o | ourse. You must have | 1                           |
|------------------------------------------------------------------------------------------------|---------------------------------|--------------------------------|----------------------------------------------------------------------------|---------------------------------------|----------------------|-----------------------------|
| SELECT COPY TYPE                                                                               |                                 |                                |                                                                            |                                       |                      |                             |
| Select Copy Type                                                                               | Copy Course Materials into an B | Existing Course 🗸              | a                                                                          |                                       |                      |                             |
| SELECT COPY OPTIONS     Destination Course ID                                                  | Mrisho_Sandpit Br               |                                | arch by:  Course ID  Inst<br>nrisho_sandpit<br>eated in Last:  All Courses | Search                                |                      |                             |
| Select Course Materials Select All Unselect All                                                |                                 |                                | COURSE ID                                                                  | COURSE NAME                           | CREATED              | INSTRUCTOR USERNAME         |
| Content Areas                                                                                  |                                 |                                | <ul> <li>Mrisho_Sandpit</li> </ul>                                         | Mrisho_Sandpit                        | Sep 9, 2019          | bach<br>omarmri<br>mrisomar |
| Learning Materials                                                                             |                                 |                                |                                                                            |                                       |                      |                             |
| Assessments                                                                                    |                                 |                                |                                                                            |                                       |                      |                             |
| C Staff Area                                                                                   |                                 |                                |                                                                            |                                       |                      |                             |
| Click Submit to proceed.                                                                       | rinns                           |                                |                                                                            | c                                     | Cancel Submit        |                             |

c. Select all the content you would like to copy. If you want to copy everything, then use the **select all** button.

| Se | lect Course Materials                                                                                                    |
|----|----------------------------------------------------------------------------------------------------|
|    | Select All                                                                                                    |
|    | Content Areas                                                                                                    |
|    | Module Information                                                                                                    |
|    | Learning Materials                                                                                                    |
|    | Tests                                                                                                    |
|    | Assessments                                                                                                    |
|    | Staff Area                                                                                                    |
|    | External Examiner Instructions                                                                                                    |
|    | Adaptive Release Rules for Content                                                                                                    |
|    | User criteria will not be captured if enrolments are not included.<br>Assignment submissions will not be captured if the Grade Centre<br>columns and settings are not included. |
|    | Announcements                                                                                                    |
|    | Blogs                                                                                                    |
|    | Calendar                                                                                                    |
|    | Contacts                                                                                                    |
|    | Content Alignments                                                                                                    |
|    | Discussion Board                                                                                                    |
|    | <ul> <li>Include starter posts for each thread in each forum<br/>(anonymised)</li> </ul>                                                                                        |
|    | O Include only the forums with no starter posts                                                                                                    |
|    | Glossary                                                                                                    |
|    | Grade Centre Columns and Settings                                                                                                    |

d. For the additional options settings:

i. **file attachments** – leave the default option to *copy links and copies of the content* 

- ii. **enrolments** *do not* include the enrolments in the copy
- iii. **submit** to save changes made

| FILE ATTACHMENTS                                        | ;                                                                                                    |     |
|---------------------------------------------------------|----------------------------------------------------------------------------------------------------|-----|
| Select an option for c<br><b>Help</b> for additional ii | opying your file attachments. If content will be reused in a different course, copying links and copies of the content is the recommended option. Click <b>More</b><br>formation. | 2   |
| Course Files                                            | Copy links to Course Files     Copy links and copies of the content     Copy links and copies of the content (include     rse home folder)                                        |     |
| ENROLMENTS                                              | all users in the course. This option does not copy user records in the course, such as marks. User records are only copied with Exact Copy.                                       |     |
| Enrolments                                              | Include Enrolments in the Copy                                                                                                    |     |
| Click <b>Submit</b> to proc                             | eed. Cancel Subm                                                                                                    | hit |

4. During the copying process, a confirmation message will be displayed containing the message seen in the image below. However, in case there is a problem, an error message will be displayed instead.

| Success: Course copy action queued. An email will be sent when the process is complete. |
|-----------------------------------------------------------------------------------------|
| Packages and Utilities                                                                  |
|                                                                                         |

\* A confirmation email, similar to the one seen below, will be sent your registered UWL email confirming the completion of the process of copying the selected content to the chosen destination module/course.

| Course                                                                                                    | Copy process complete. [online.uwl.ac.uk]        | $\leftarrow \ll \rightarrow$                                                                     |                                |  |  |
|----------------------------------------------------------------------------------------------------|--------------------------------------------------|--------------------------------------------------------------------------------------------------|--------------------------------|--|--|
| ВА                                                                                                    | Blackboard Administrator - To:      Mrisho Omary | <do-not-reply@blackboar< th=""><th>Thursday, 3 June 2021 at 15:26</th></do-not-reply@blackboar<> | Thursday, 3 June 2021 at 15:26 |  |  |
| The following Course Copy process has completed: Source CP40057E_27-JAN-20_22-MAY-20   Destination omarmri_flex_sandpit The results of the<br>process are shown below. Operation successful. |                                                  |                                                                                                  |                                |  |  |

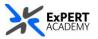

 In most cases, the content you have copied will be stored in the correct section or page in the destination module. For instance, copied assessments and assignments will be stored in the assessments area of the destination module

\* however, in some cases, **such as when copying learning materials**, a new section of the same name will be created and the stored content will be saved there – similar to the example blow.

Due to this duplication, you will have to **DELETE** or **HIDE** one of these sections after you have accessed the content you needed.

| Learning Materials    | ۲  | OLD CONTENT OF THE MODULE |
|-----------------------|----|---------------------------|
| UWL Replay Recordings | 0  |                           |
| Discussions           | ۲  |                           |
| Assessments           | ۲  |                           |
|                       | -• |                           |
| Reading List          | ۲  |                           |
| Tools 🗹               | •  |                           |
| Blackboard Help 🗹     | ۲  |                           |
| Discussions           | ۲  |                           |
|                       | -0 |                           |
| Group for the module  | •  |                           |
| Module Wikis 🖾        | ۲  |                           |
| Wiki                  | •  |                           |
| Portfolios            | ۲  |                           |
| My Marks              | ۲  |                           |
| Learning Materials    | ۲  | COPIED CONTENT FROM THE   |
|                       |    | PREVIOUS MODULE           |